## SciShield- Tutorial to Retrieve Certificates.

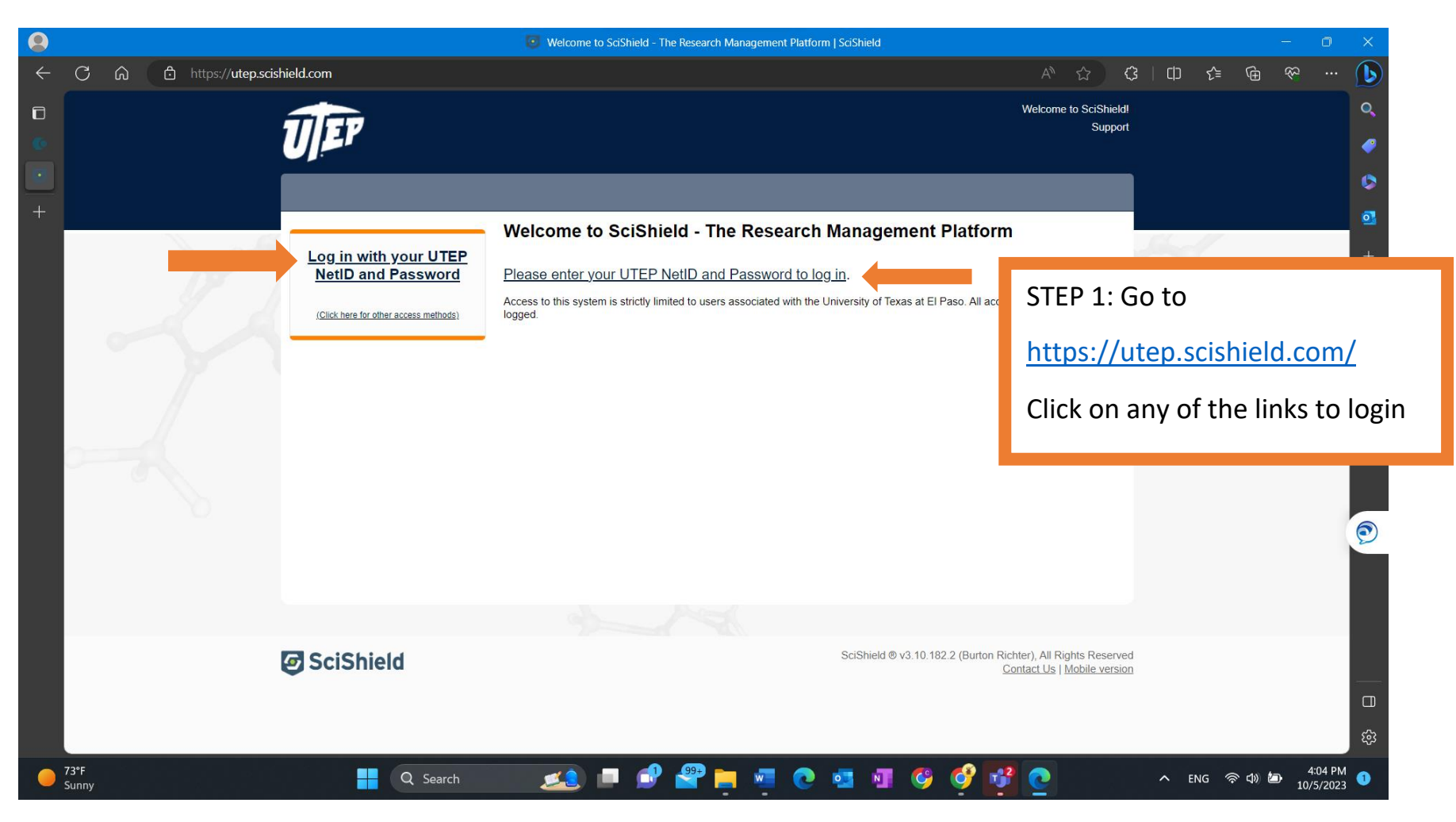

## $x +$ **S** Login

← → C △ ● shib2.utep.edu/idp/profile/SAML2/Redirect/SSO?execution=e1s1

 $\bullet$  -  $\bullet$   $\times$ 

## or  $\uparrow$   $\uparrow$   $\uparrow$  :

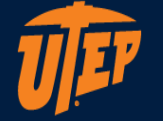

STEP 2: Use your UTEP username and password to login to your account.

## UTEP Single Sign On

The username format is "user" from your email address "user@domain.edu". Please do not enter your entire email address for the username.

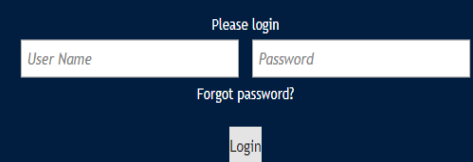

Unauthorized use of this system is prohibited. Usage may be subject to security the and monitoring. Missue is subject to criminal prosecution; and no expectation<br>of privacy except as otherwise provided by applicable privacy laws. Use of this site is subject to UTEP's policies. Any use of this site not covered by UTEP policy is prohibited.

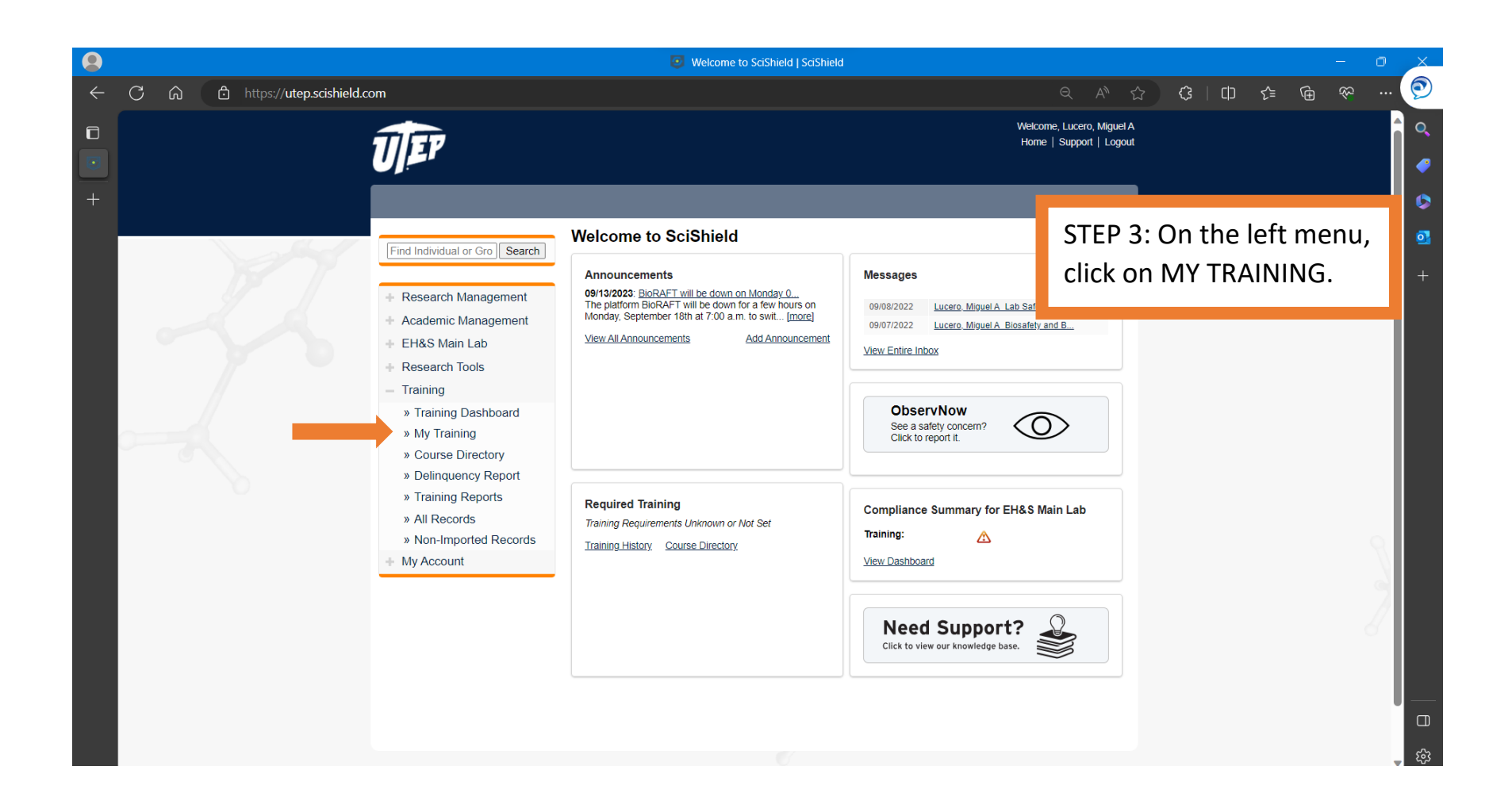

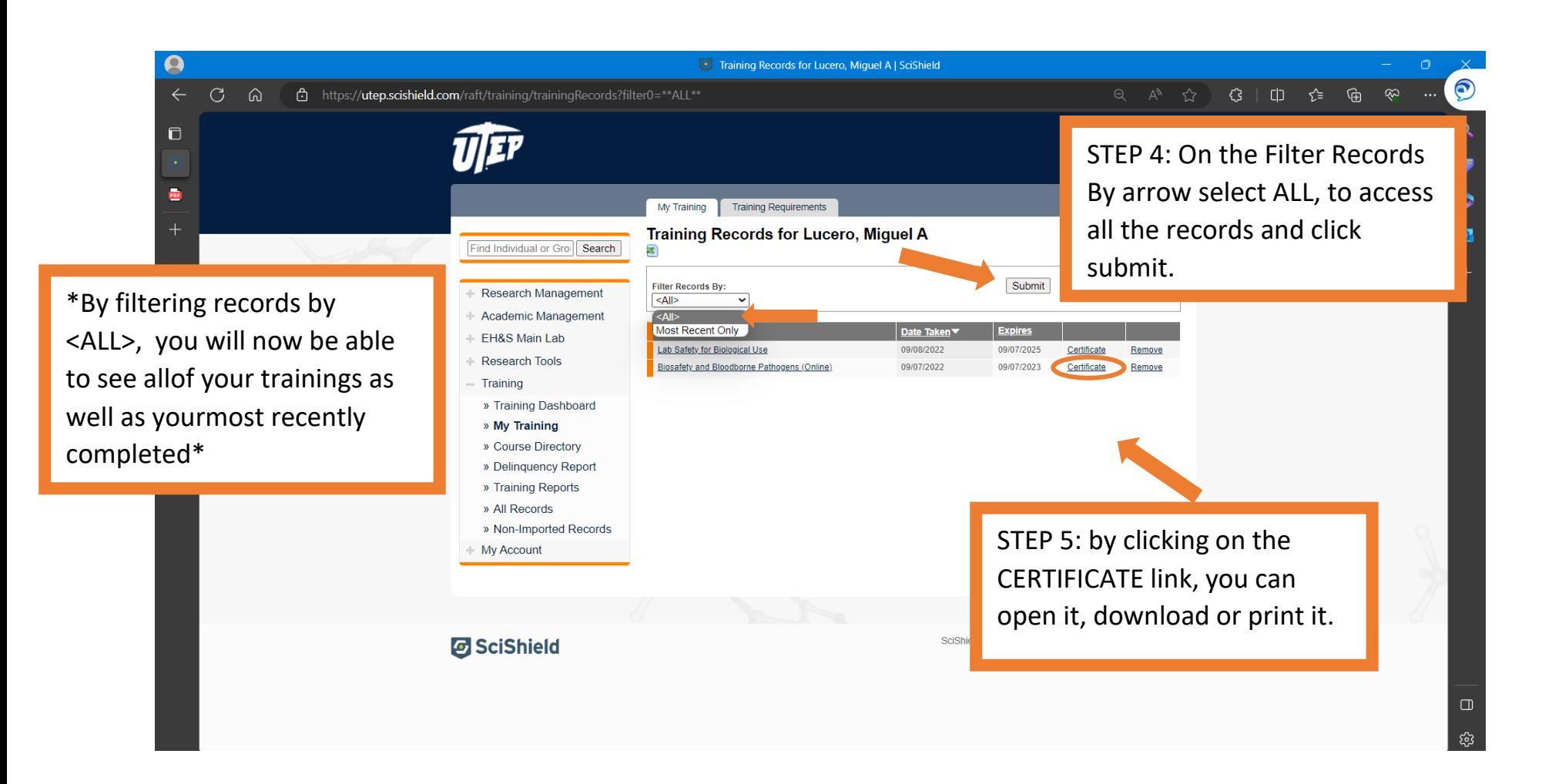